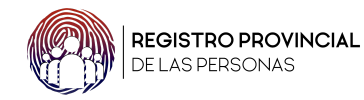

# **Bienvenidos al nuevo sistema de solicitud de actas.**

Le presentamos el nuevo sistema de solicitud de actas, una manera más fácil y sencilla de autogestión para realizar las solicitudes de actas de **nacimiento, matrimonio y defunción.**

Al ingresar al sitio web, encontrará un cuadro informativo que indica que únicamente se expiden actas de Misiones. Puede hacer clic en **"Aceptar"**.

Una vez visualizado el texto, podrá leer los requisitos esenciales para solicitar un acta. Tenga en cuenta que solo se expiden actas a los titulares. Si no es el titular, deberá presentar una autorización escrita a mano por parte del mismo.

Comencemos.

#### **1) Primero deberá realizar el pago por cada solicitud de acta.**

Cada solicitud requiere un pago individual. Esto significa que cada vez que desee obtener un acta, deberá efectuar un pago específico para esa solicitud. No se permite acumular múltiples solicitudes bajo un solo pago ni realizar pagos adelantados para varias solicitudes futuras.

Cada transacción debe ser pagada al momento de hacer la solicitud, asegurando así que se efectúe de manera inmediata y específica.

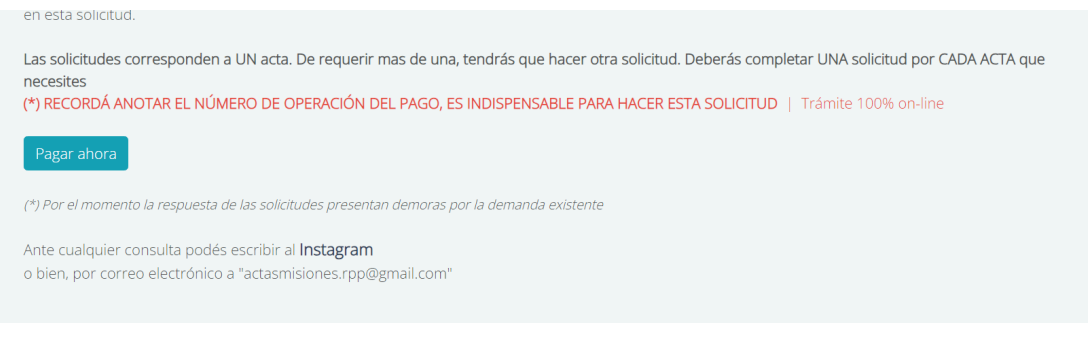

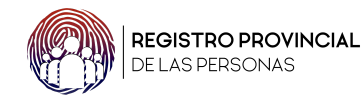

Haga clic en **"Pagar ahora"** y complete todos los datos que el sistema le indique.

## **Se abona únicamente con débito o crédito, garantizando así el trámite 100% on-line.**

**Una vez efectuado el pago,** deberá completar el cuadro correspondiente con el número de comprobante proporcionado.

#### **Se recomienda copiar y pegar dicho número.**

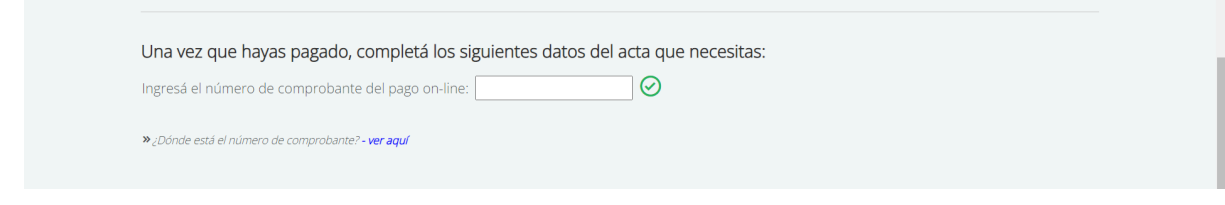

Hacer click en el "check" para avanzar.

#### **2) Brindar el número de DNI del titular del acta.**

El DNI que se proporcione debe corresponder al titular del acta a buscar.

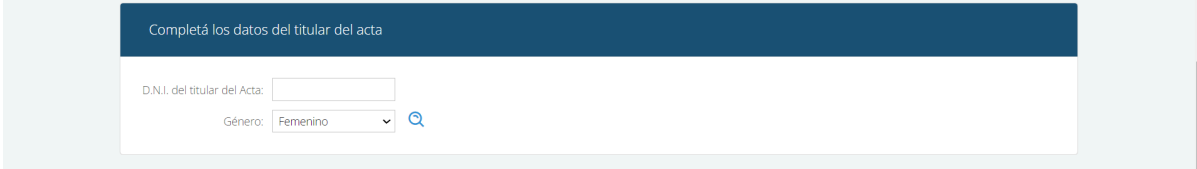

Complete el número de DNI, el género y haga clic en la lupa.

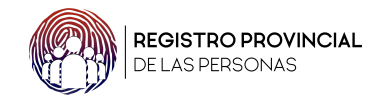

### **3) Brindar datos del acta**

Los datos proporcionados deben corresponder al acta a ser buscada.

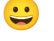

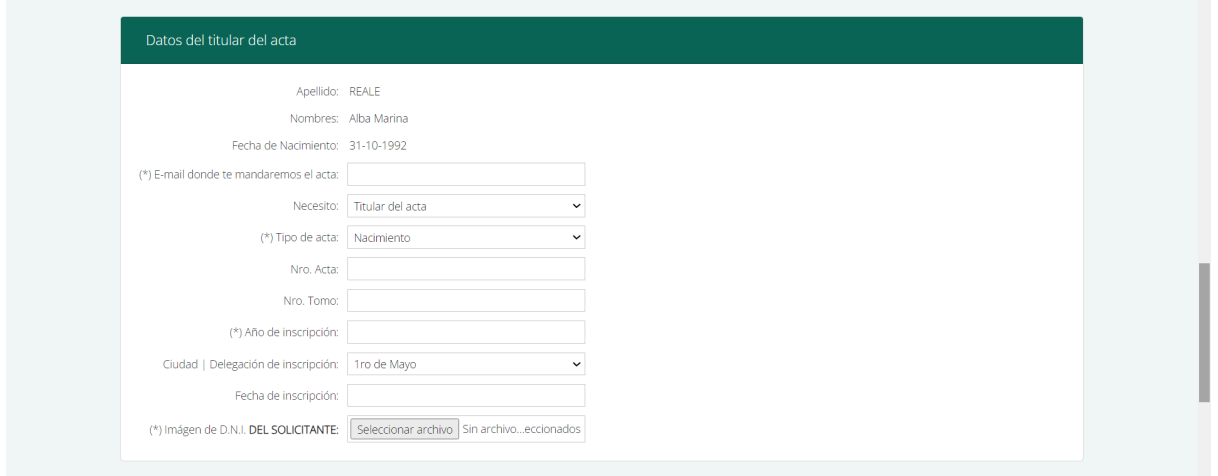

**Importante:** Al tomar la foto del DNI, asegúrese de que el fondo sea blanco y no haya otros elementos en la imagen. **El DNI debe ser el del solicitante.**

**4) Si usted es el titular del acta, no es necesario enviar autorización.**

Si un tercero solicita el acta de otra persona, es indispensable adjuntar la autorización del titular.

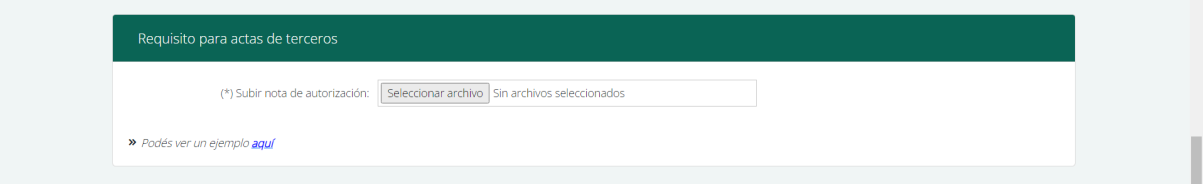

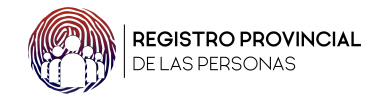

#### **Datos del solicitante:**

Complete los datos del solicitante. Si usted es el titular, ingrese su DNI. **Si usted no es el titular y solicita el acta de otra persona,** adjunte la autorización, una foto de su DNI y complete con su número de DNI.

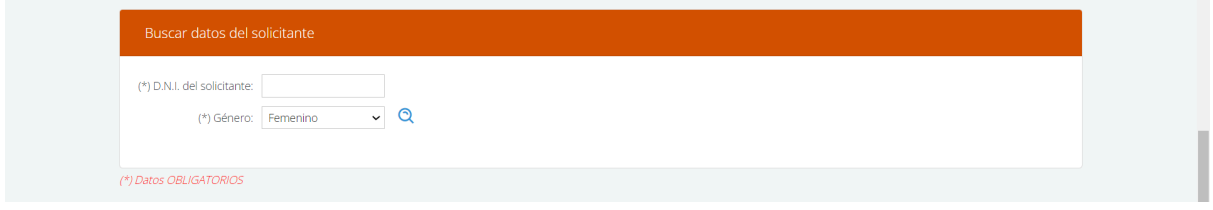

### **5) ¡Listo! Generar solicitud.**

Recibirá el acta en su correo electrónico **una vez finalizado el proceso de búsqueda y legalización.**

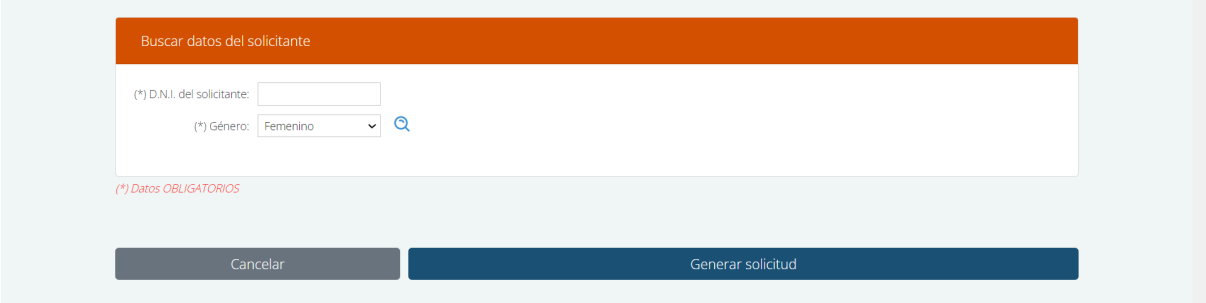

**IMPORTANTE:** Al proporcionar su correo electrónico (donde recibirá el acta), verifique que esté correctamente escrito para asegurarse de recibir la respuesta.

*Todas las solicitudes son respondidas por orden de llegada, de la más antigua a la más reciente.*

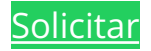